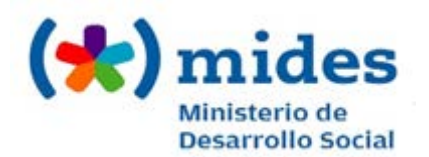

# Denuncia a Comercios Solidarios por irregularidades con tarjetas MIDES | Ministerio de Desarrollo Social

# Descripción.

Es la denuncia realizada por ciudadanos/as sobre irregularidades vinculadas a alguna de las tarjetas MIDES: Tarjeta Uruguay Social o Tarjeta INDA, que se registren en cualquier comercio que integre la Red de Comercios Solidarios.

# ¿Qué requisitos previos debo cumplir para la realización del trámite?

Esta información se encuentra disponible en la web tramites.gub.uy.

Para acceder a la misma ingresar en el siguiente enlace:

<https://tramites.gub.uy/ampliados?id=4670>

### ¿Qué requerimientos necesito para poder realizar este trámite en línea?

No existen requerimientos para poder realizar este trámite en línea.

## ¿Cuáles son los pasos que debo seguir para realizar este trámite en línea?

En el Paso 1 Usted deberá completar sus datos personales, los cuales incluyen: número de cédula de identidad, apellidos y nombres.

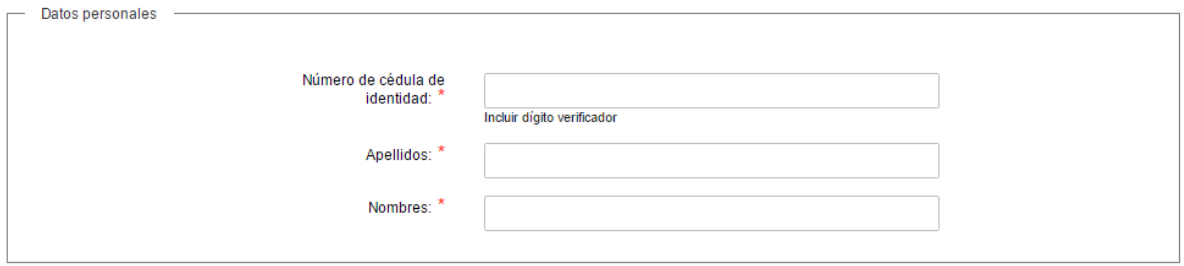

Asimismo, deberá ingresar sus datos de contacto, siendo el teléfono un espacio obligatorio. Podrá opcionalmente ingresar otro teléfono y un correo electrónico.

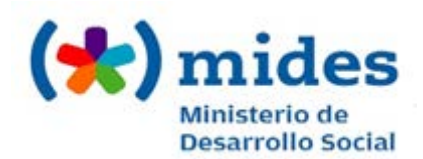

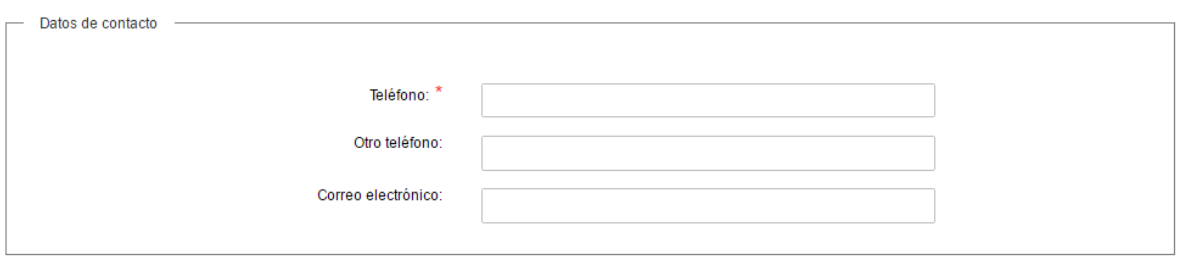

En este paso también deberá ingresar los datos de la denuncia, completando los siguientes espacios en forma obligatoria: nombre del comercio y tipo de denuncia. Para el espacio "Tipo de denuncia" deberá seleccionar una opción de la lista desplegable. Podrá opcionalmente ingresar una descripción de la denuncia.

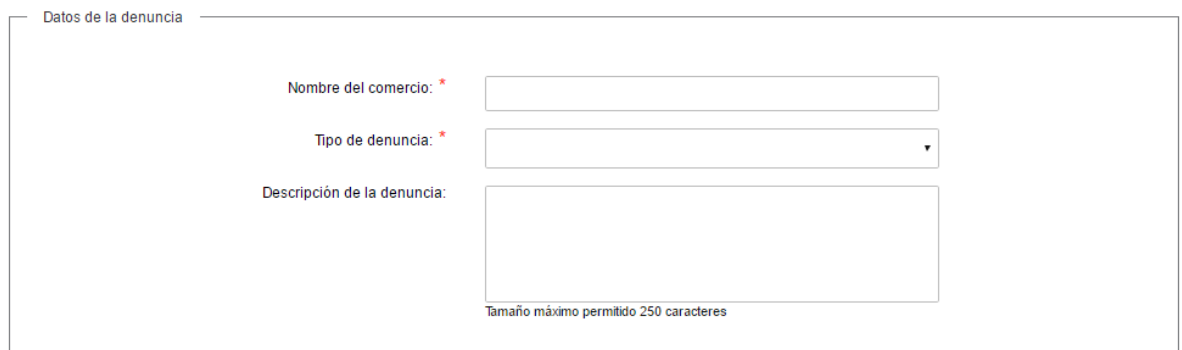

Por último, deberá completar los datos de la dirección del comercio, ingresando en forma obligatoria el departamento (seleccionando una opción de la lista desplegable), la localidad, la calle/ruta y el número. Podrá opcionalmente ingresar: apartamento, kilómetro, esquina 1, esquina 2 y observaciones.

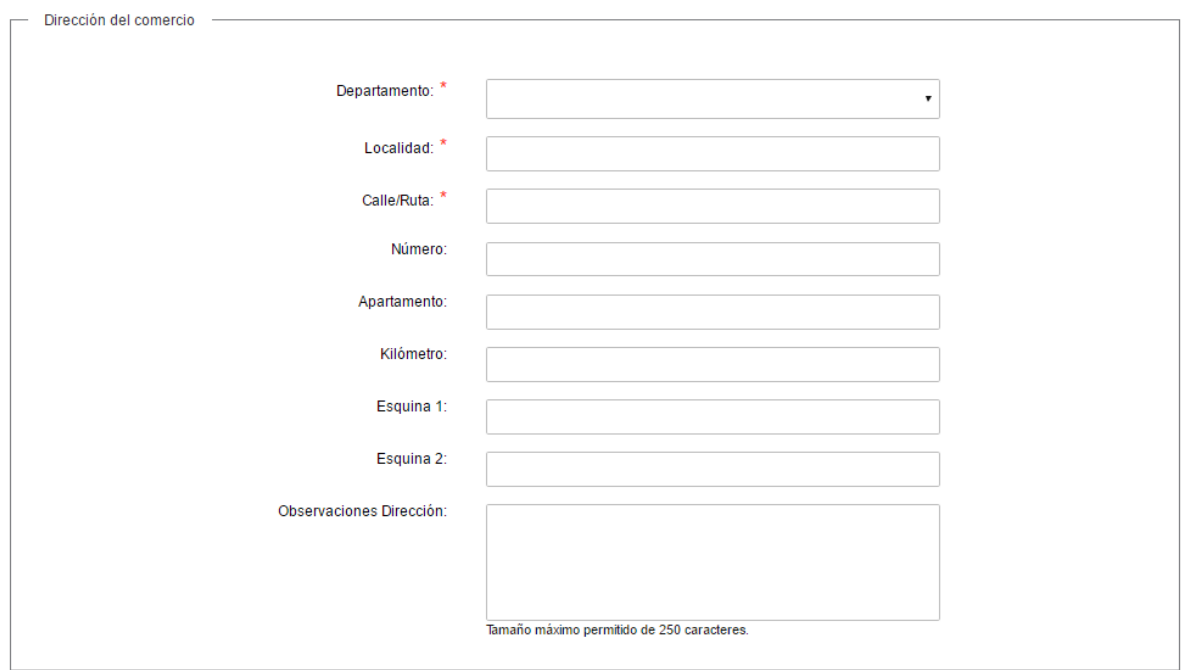

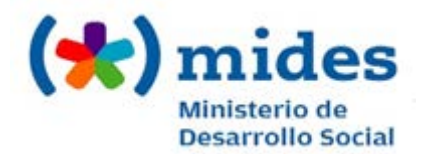

En el Paso 2 Usted deberá señalar su conformidad en relación al medio y finalidad del almacenamiento de los datos personales a enviar, así como indicar su conocimiento del responsable de la base de datos, de conformidad con la Ley N° 18.331, de 11 de agosto de 2008, de Protección de Datos Personales y Acción de Habeas Data.

En este mismo paso Usted también podrá calificar el trámite. Para finalizar el trámite, haga clic en el botón "Finalizar Trámite".

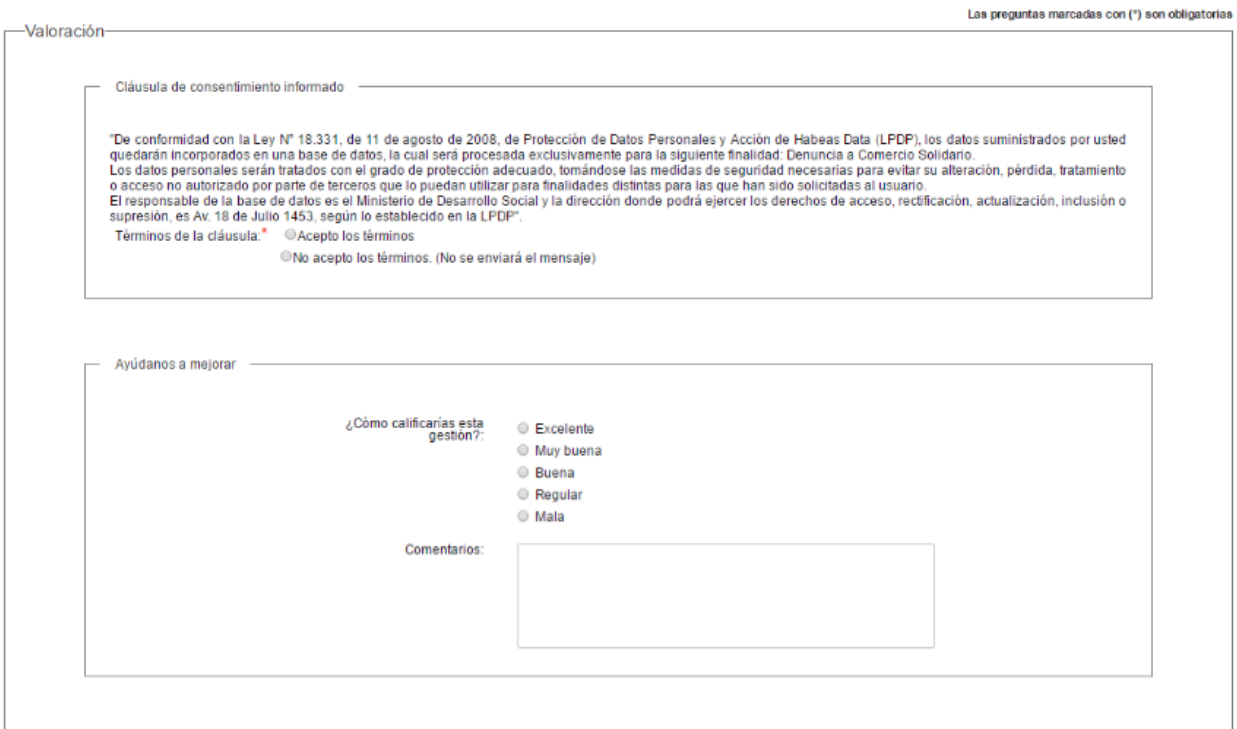

<< Volver al paso anterior

Finalizar Trámite

Una vez que Usted hace clic en el botón "Finalizar Trámite" le aparecerá el siguiente cartel que indica que el trámite se ha guardado correctamente.

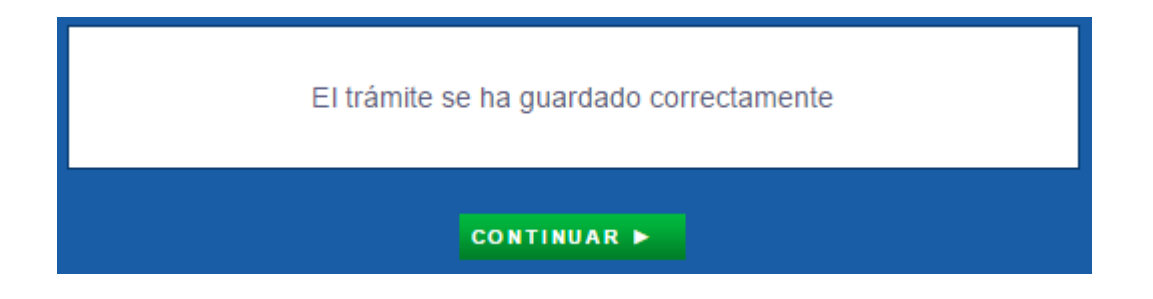

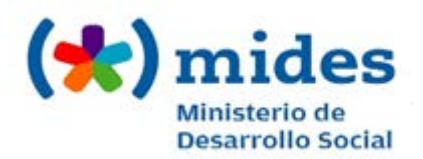

### ¿Dónde puedo realizar consultas?

En el Ministerio de Desarrollo Social:

- En forma telefónica gratuitamente a través del 0800 7263. Los horarios de atención son de lunes a viernes de 9:00 a 17:00 horas.
- Vía web a través del mail del Programa: [tarjeta@mides.gub.uy.](mailto:tarjeta@mides.gub.uy)

En los canales de Atención Ciudadana:

- En forma telefónica a través del 0800 INFO (4636) o \*463.
- Vía web a través del mail[: atencionciudadana@agesic.gub.uy](mailto:atencionciudadana@agesic.gub.uy) .
- En forma presencial en los Puntos de Atención Ciudadana, ver direcciones en [www.atencionciudadana.gub.uy](http://www.atencionciudadana.gub.uy/) .

## ¿Cómo continúa el trámite dentro del organismo una vez iniciado en línea?

Una vez que el ciudadano completa el formulario web, el Programa Tarjeta Uruguay Social lo recibirá y evaluará la denuncia. Si el mismo no detecta irregularidad alguna, se contactará con Usted para comunicarle la resolución. Si se detecta alguna irregularidad, se le solicitará presentarse en el MIDES a dar testimonio para luego derivar la situación a Jurídica quien determinará la implicancia de una sanción o no. En caso de implicar sanción, Secretaría Técnica redactará la resolución y firmará para darle luego aviso al comercio acerca de la resolución tomada. En caso de que Jurídica decida que no implica sanción, se contactarán con Usted para comunicarle la resolución.

#### Mesa de Ayuda del Organismo

María Eugenia Oholeguy:

- Vía telefónica a través del 2400 0302 int. 1820
- Vía web a través del mail [moholeguy@mides.gub.uy.](mailto:moholeguy@mides.gub.uy)
- Horario de atención: lunes a viernes de 9:00 a 17:00 horas.

#### Activos del Trámite

Se utilizó la herramienta provista por el Ministerio de Desarrollo Social: SurF.